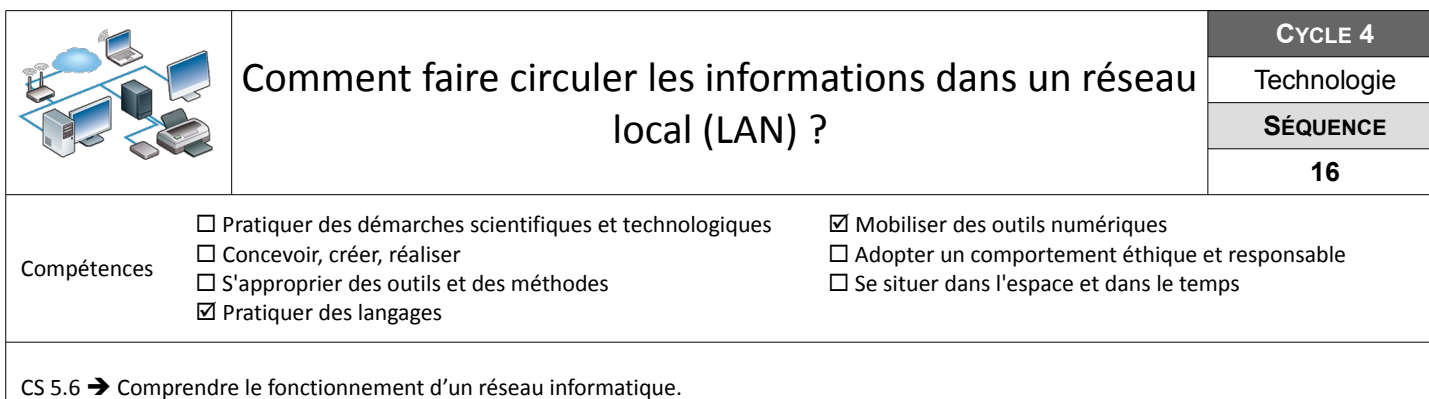

## **Câbler le réseau informatique du collège**

L'évolution rapide des technologies de communication amène à renouveler régulièrement le matériel informatique. On suppose que le matériel informatique du réseau informatique du collège a été renouvelé et qu'il faut maintenant le câbler correctement.

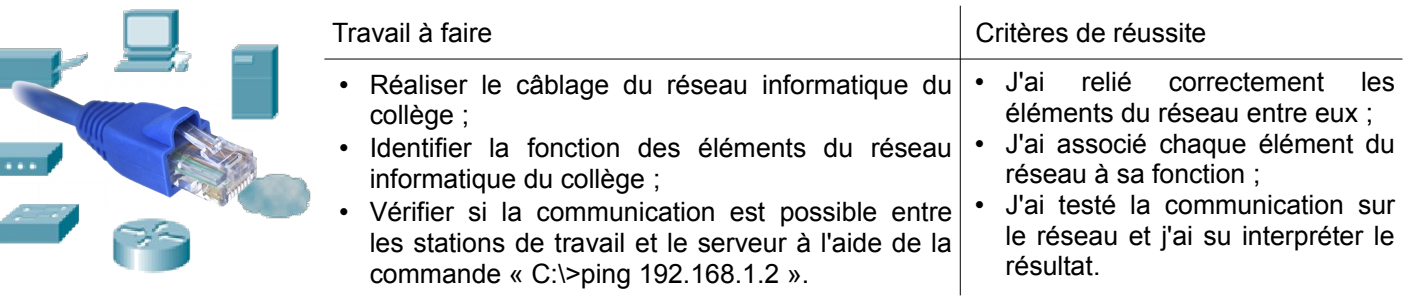

**Ressources :** Fichier *LAN-Materiel.pkt* – Fiche *« Matériel-Réseau-Local »* - Aides vidéos *« Packet Tracer 7*

## **Dépanner une station de travail et tester la communication**

L'administrateur du réseau a paramétré le serveur et les stations de travail du réseau informatique du collège. Il faut désormais vérifier que le réseau fonctionne correctement et corriger les éventuels problèmes rencontrés.

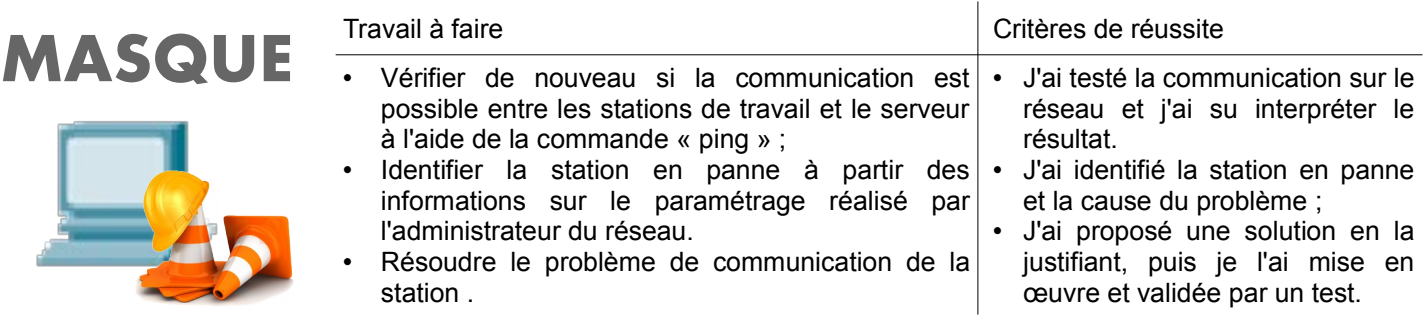

**Ressources :** Fichier *LAN-Communication.pkt* – Fiche *« Paramétrage-Réseau »* - Aides vidéos *« Packet Tracer 7 »*

## **Ajouter une station de travail et l'intégrer au réseau**

Une nouvelle machine est livrée au laboratoire de technologie. Elle doit être intégrée au réseau informatique du collège.

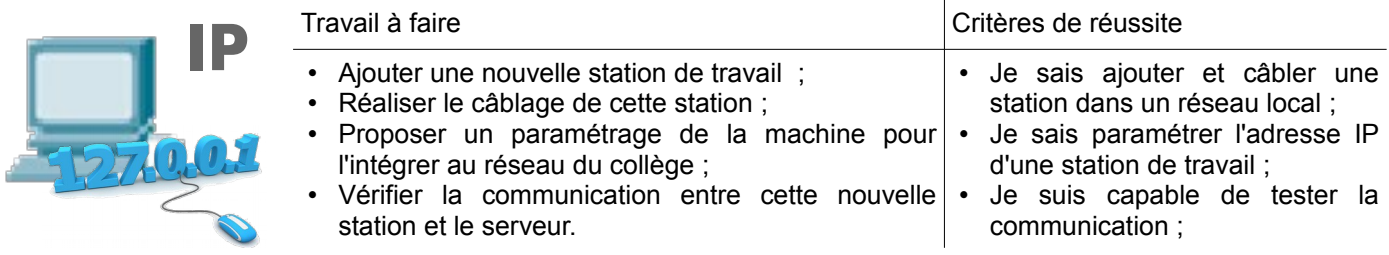

**Ressources :** Fichier *LAN-Communication.pkt* – Fiche *« Paramétrage-Réseau »* - Aides vidéos *« Packet Tracer 7 »*